# **Neuerungen in Minitab® 16**

minitab@additive-net.de - Telefon: 06172 / 5905-30

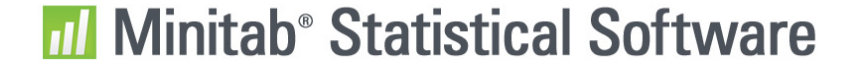

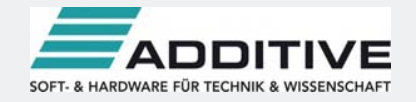

### Willkommen zu Minitab 16!

Die neueste Version der Minitab Statistical Software umfasst mehr als siebzig neue Funktionen und Verbesserungen, einschließlich einer größeren statistischen Leistungsfähigkeit, einem neuen Menü, dem so genannten Assistenten, der Sie sicher durch Ihre Analyse führt, und einer gesteigerten Geschwindigkeit alles bequem von der vertrauten, benutzerfreundlichen Oberfläche aus zugänglich.

Agenda:

- Top Verbesserungen
- **Vollständige Liste der Neuerungen**

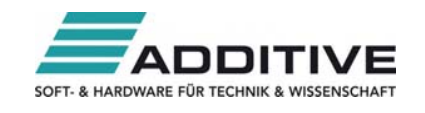

### Warum der neue Look?

**Ein neues Symbol für viele neue Funktionen** 

Wir haben unser Angebot erweitert um die Produkte:

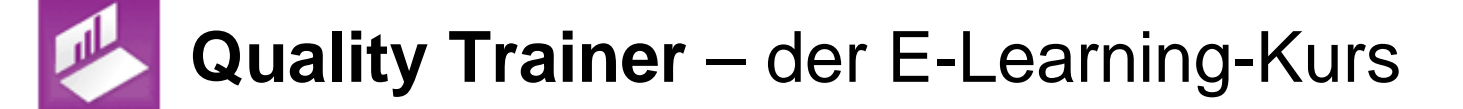

**Quality Companion** – die Software zur Projektverwaltung

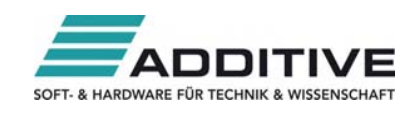

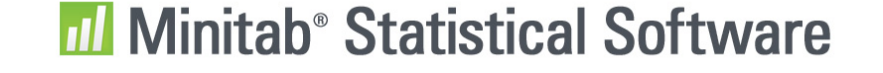

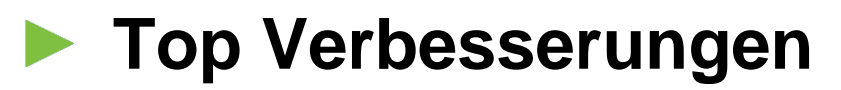

 $\blacktriangleright$  **Vollständige Liste der Neuerungen** 

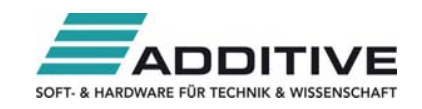

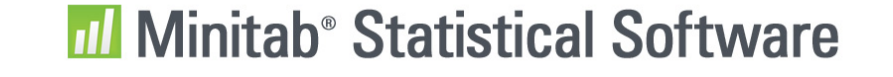

© 2010 Minitab, Inc.

### Der Assistent

Über die Jahre haben wir von Kunden folgende Rückmeldungen erhalten:

- "Ich weiß nicht, welches Werkzeug ich verwenden soll."
- "Es gibt zu viele Optionen."
- "Verwenden Sie praktischere Terminologie (in den Dialogen)."
- "Ich brauche Hilfe beim Interpretieren der Ergebnisse."

Mit dem **Assistenten** präsentiert Minitab 16 die Lösung!

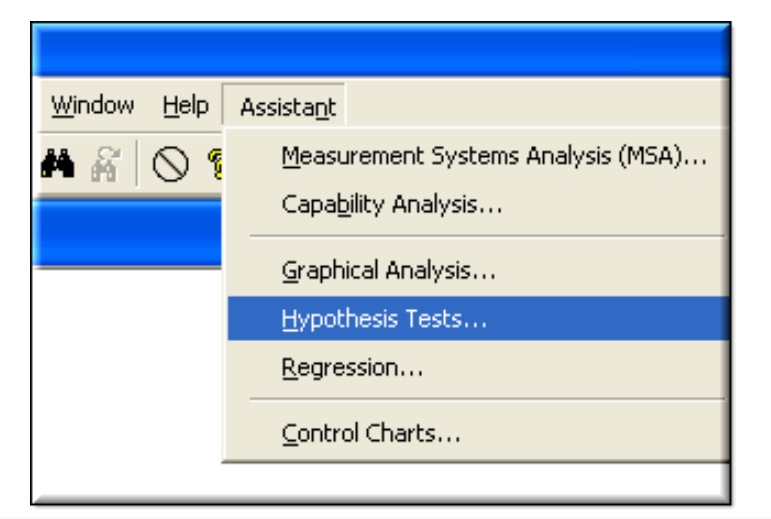

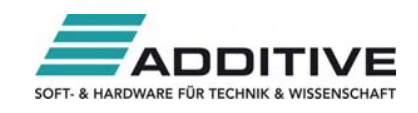

### Der Assistent

Verwenden Sie den **Assistenten**, um einfach:

- Das richtige Werkzeug zu wählen
- Ergebnisse mit Richtlinien zu vergleichen
- Ihre Analysen durchzuführen
- Die Ausgabe zu interpretieren
- Ihre Ergebnisse zu präsentieren

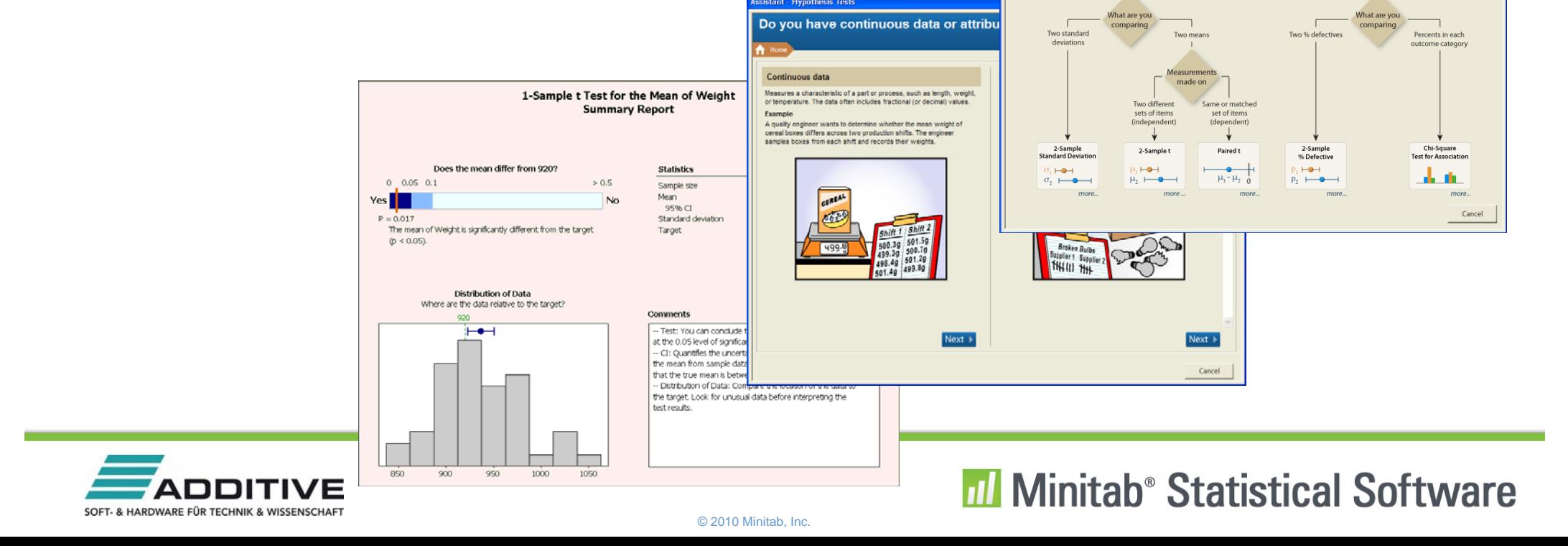

sistant - Hypothesis Tests

What is your objective

王王王

Choose a Hypothesis Test Compare two samples

Click to start

Data typ

### Neues Regressionswerkzeug

- Verwenden Sie **Statistik > Regression > Allgemeine Regression**, um:
	- Wechselwirkungs- ( $x_1^*x_2$ ) und polynomiale (x<sup>2</sup>) Terme einfach festzulegen
	- Kontinuierliche und kategoriale Variable zu modellieren
	- Vorhersagewerte zu berechnen
	- Konfidenzintervalle für Koeffizienten zu berechnen
	- Y mit Hilfe der Box-Cox-Transformation zu transformieren

```
General Regression Analysis: Weight versus Height, Diameter, Site
Regression Equation
Site
1\,Weight = 0.263341 + 0.567829 Height - 1.47128 Diameter + 0.188015 Diameter*Diameter
\overline{z}Weight = 0.353579 + 0.567829 Height - 1.47128 Diameter + 0.188015 Diameter*Diameter
Coefficients
Term
                      Coef SE Coef
                                            T and T\mathbf{P}95% CI
Constant
                   0.30846 0.129539 2.3812 0.018 (0.05350, 0.56342)
                  0.56783 0.026660 21.2986 0.000 (0.51536, 0.62030)
Height
Diameter
                  -1.47128 0.071075 -20.7004 0.000 (-1.61116, -1.33139)
Diameter*Diameter 0.18801 0.006398 29.3864 0.000 (0.17542, 0.20061)
Site
 \mathbf{1}-0.04512 0.019515 -2.3121 0.021 (-0.08353, -0.00671)
```
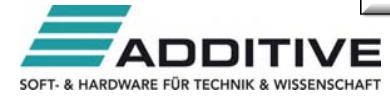

### Nichtlineare Regression

Verwenden Sie **Statistik > Regression > Nichtlineare Regression**, um eine nichtlineare Beziehung zwischen den Variablen zu modellieren

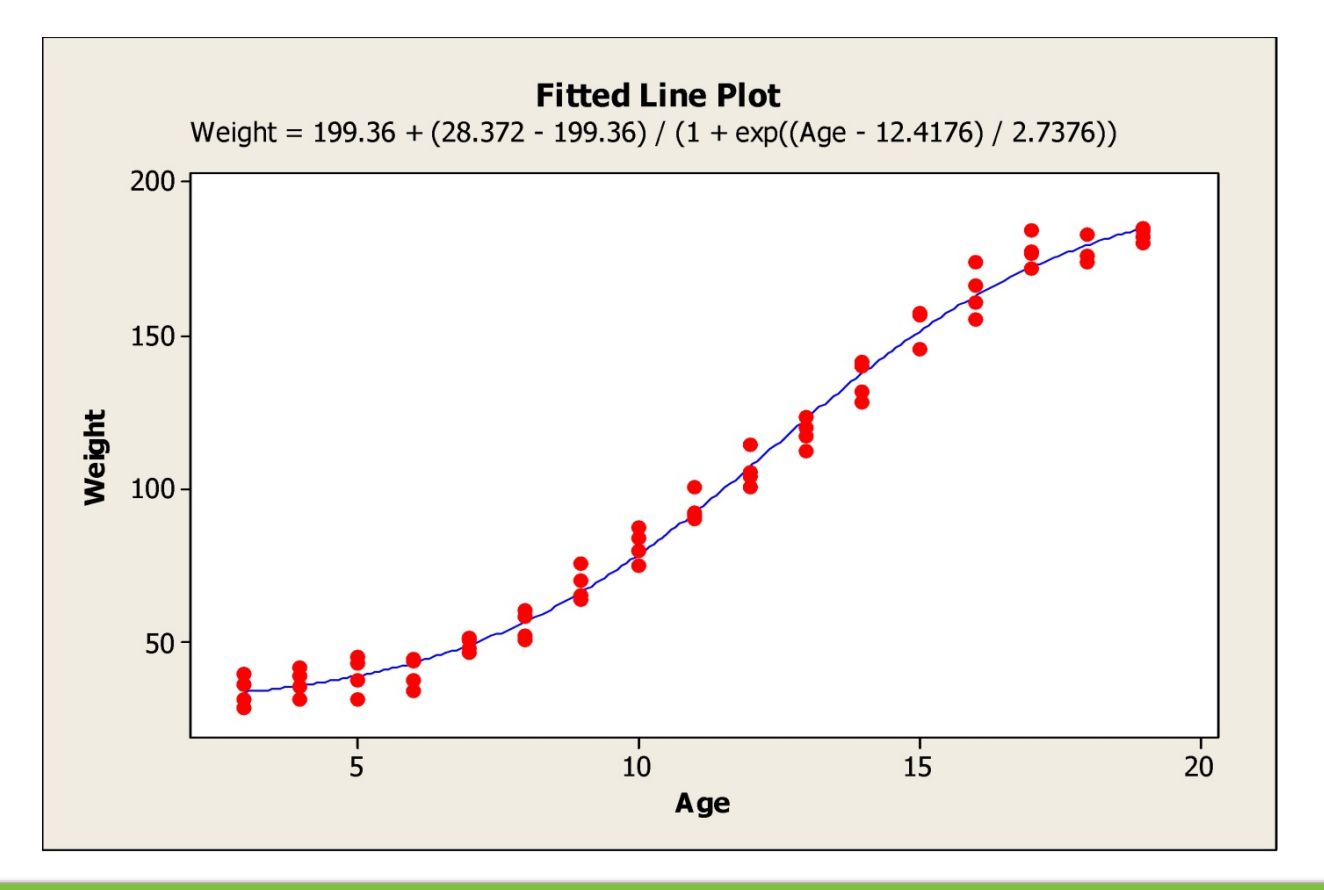

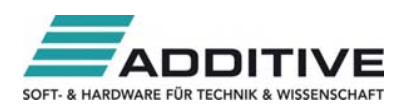

### Allgemeine lineare Modellverbesserungen

- Neues Feld für **Optionen** zum Berechnen der Vorhersagewerte
- **Neue Option für Vergleiche zum Bewerten von** Mittelwerten mit Hilfe einer Tabelle der Gruppierungsinformationen:

```
Grouping Information Using Tukey Method and 95.0% Confidence
Plant N
            Mean Grouping
\overline{c}48 477.3 A
4
       48 475.8 A B
\mathbf{1}474.5
       -48
                     B
3
       48 472.0
                       C
Means that do not share a letter are significantly different.
```
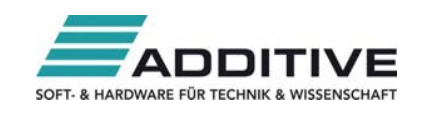

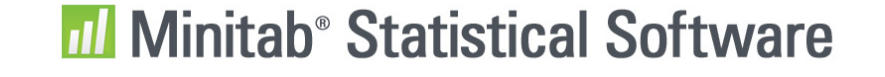

### Split-Plot-Versuchspläne

- **Faktorielle Versuchsplanung (DOE) ist jetzt in den Split-Plot-Versuchsplänen** enthalten
- **Erstellen und Analysieren von Versuchsplänen mit** schwer veränderbaren Faktoren $\overline{c_5}$  $\sqrt{10}$  $T.R \cap$

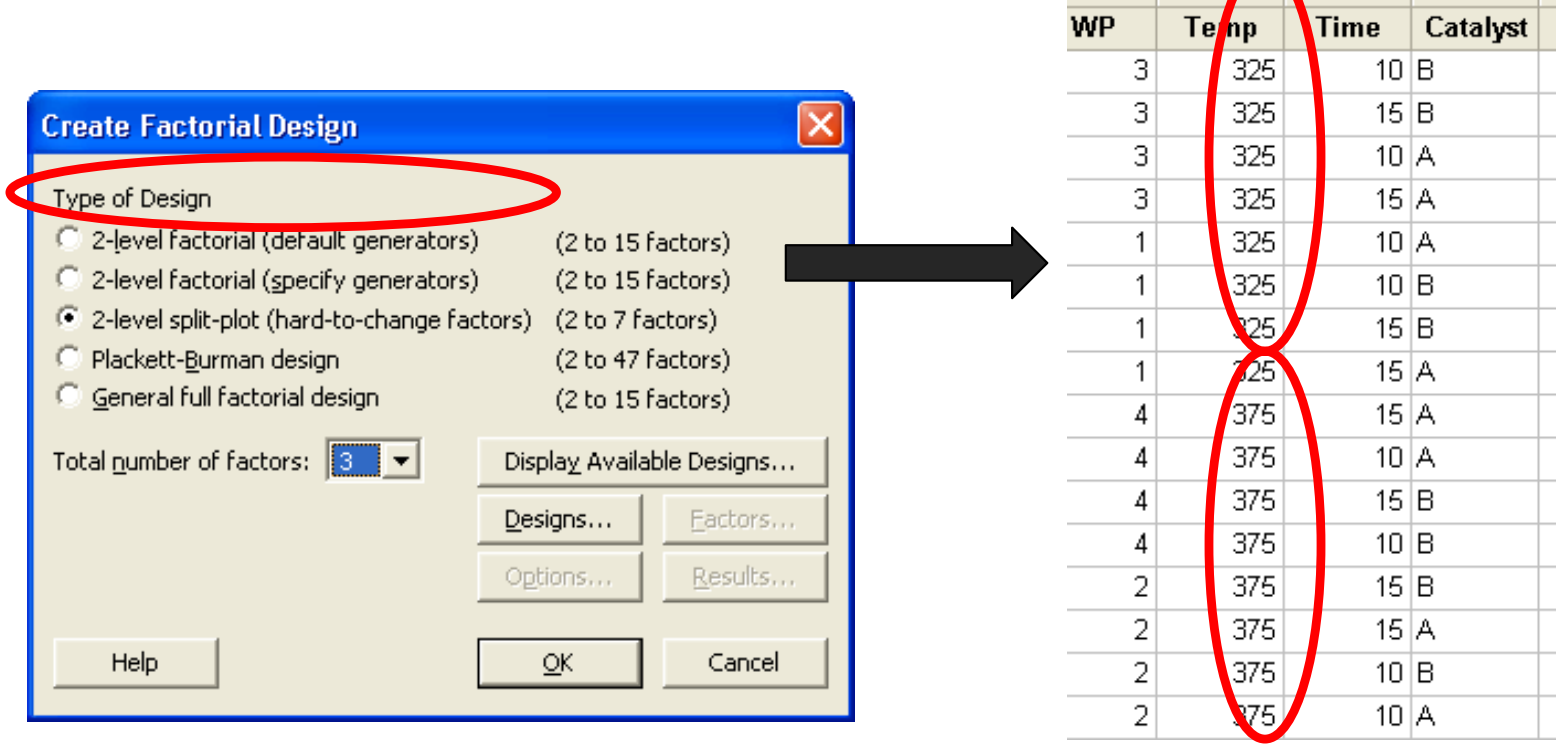

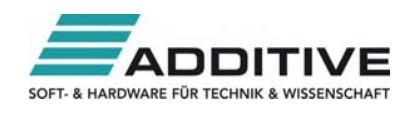

### Toleranzintervalle

Verwenden Sie **Statistik > Qualitätswerkzeuge <sup>&</sup>gt; Toleranzintervalle**, um die Grenzen für einen gegebenen Anteil einer Grundgesamtheit zu berechnen

**Für normal- und nicht normalverteilte Daten** 

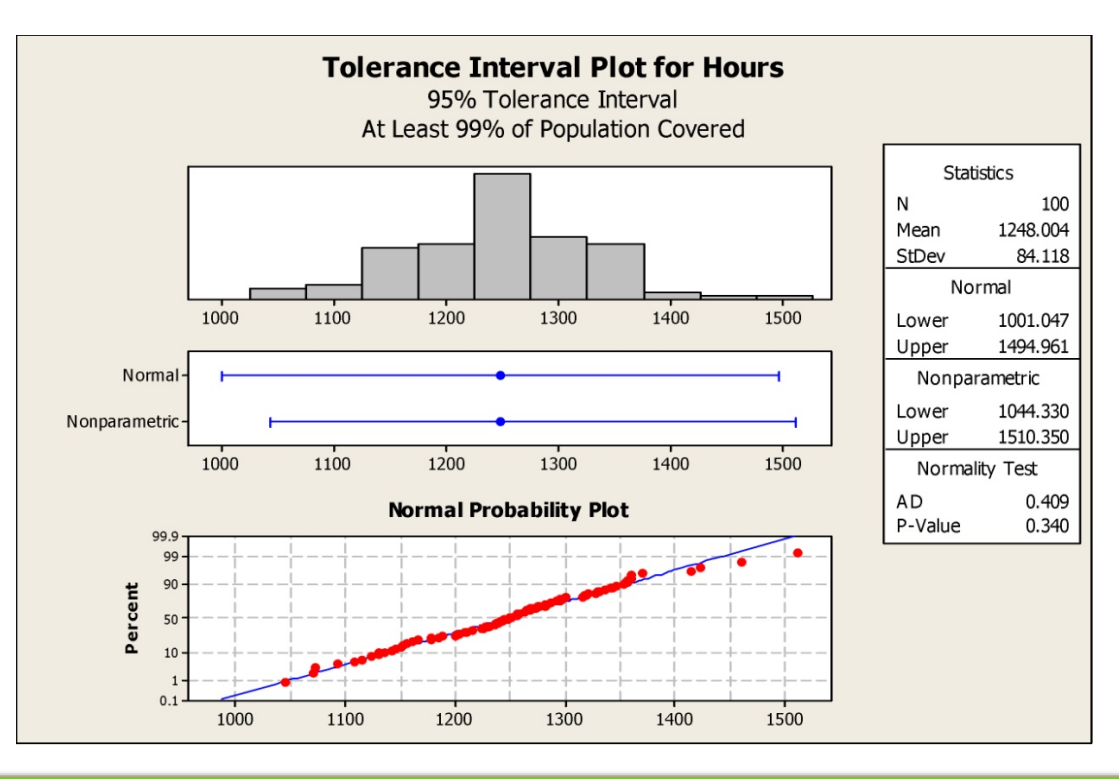

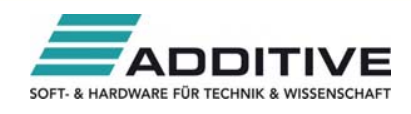

### Messsystemanalyse (erweitert)

Verwenden Sie **Statistik > Qualitätswerkzeuge <sup>&</sup>gt; Messsystemanalyse (MSA) > Messsystemanalyse (erweitert)**, um Untersuchungen zu analysieren, die:

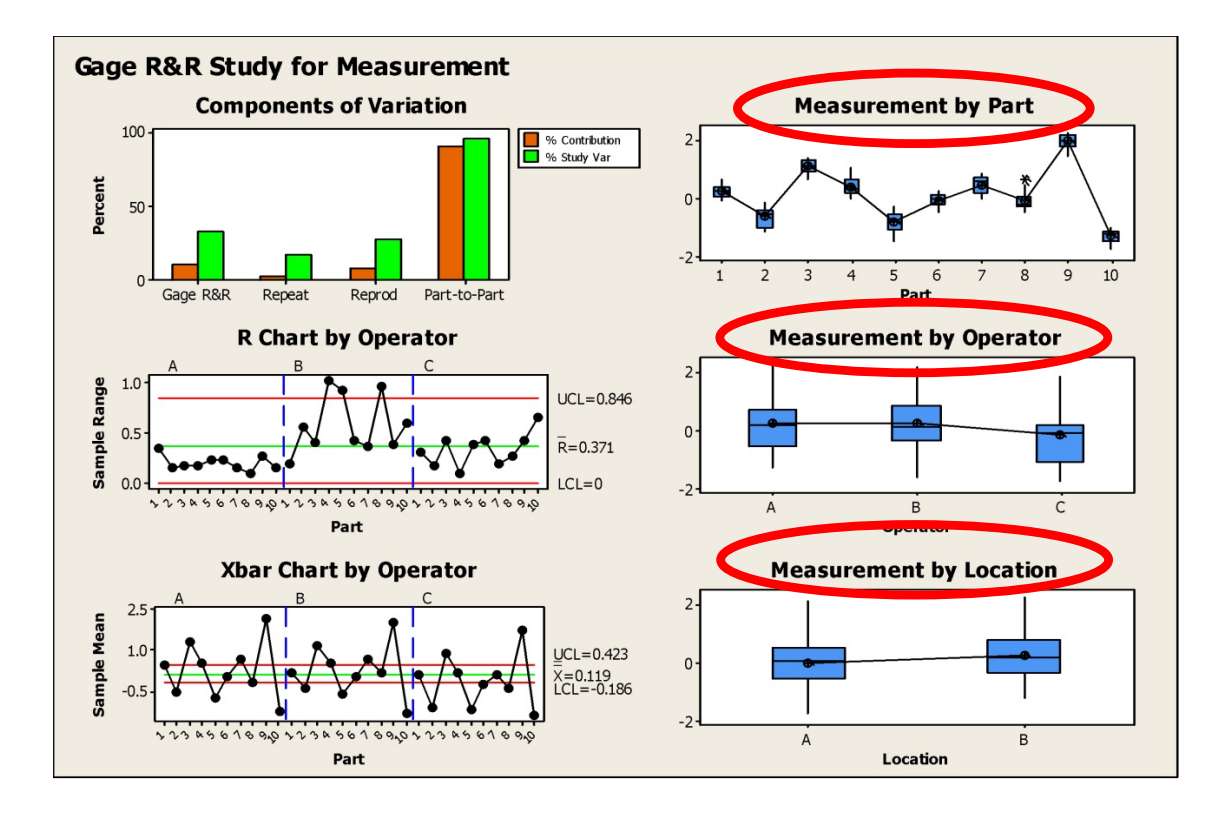

- • Balanciert oder unbalanciert sind (z.B. fehlende Daten)
- •Mehr als 2 Faktoren haben
- Feste oder zufällige Faktoren haben

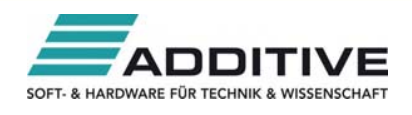

### 7 neue Funktionen für Trennschärfe & Stichprobenumfang

- Neue Funktionen:
	- Stichprobenumfang für Parameterschätzung
	- t-Test, verbundene Stichproben
	- Ereignisrate in Poisson-Modellen, 1 und 2 Stichproben
	- Test auf Varianzen,
		- 1 und 2 Stichproben
	- Allgemeiner vollfaktorieller Versuchsplan
- Verbesserte Funktionen:
	- Test von Anteilen, 1 und 2 Stichproben
	- Plackett-Burman-Versuchsplan

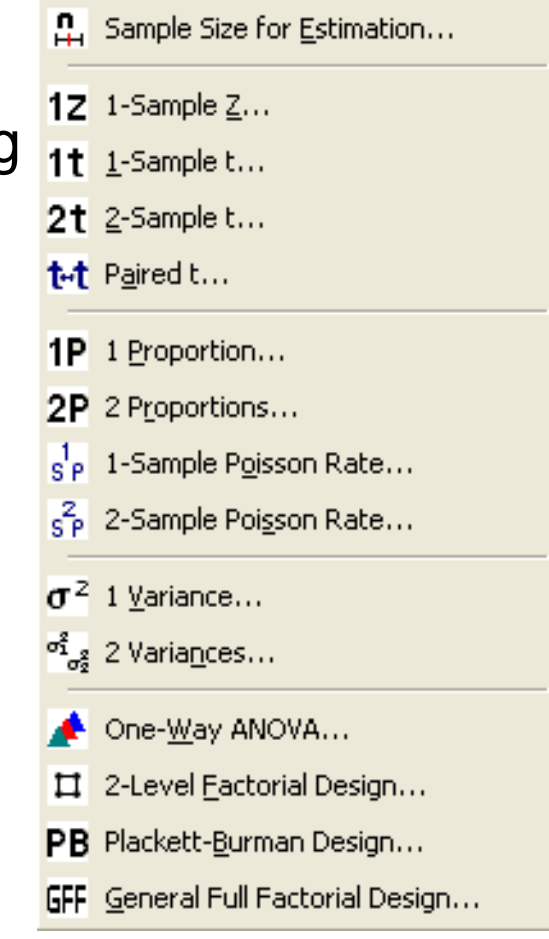

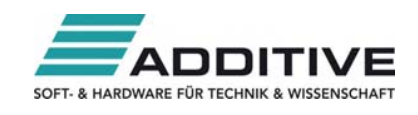

### Übertragen der Ausgabe an PowerPoint oder **Word**

- **Erstellen von Präsentationen ist jetzt einfacher**
- Mit einem Rechtsklick exportieren Sie Ergebnisse in PowerPoint oder Word

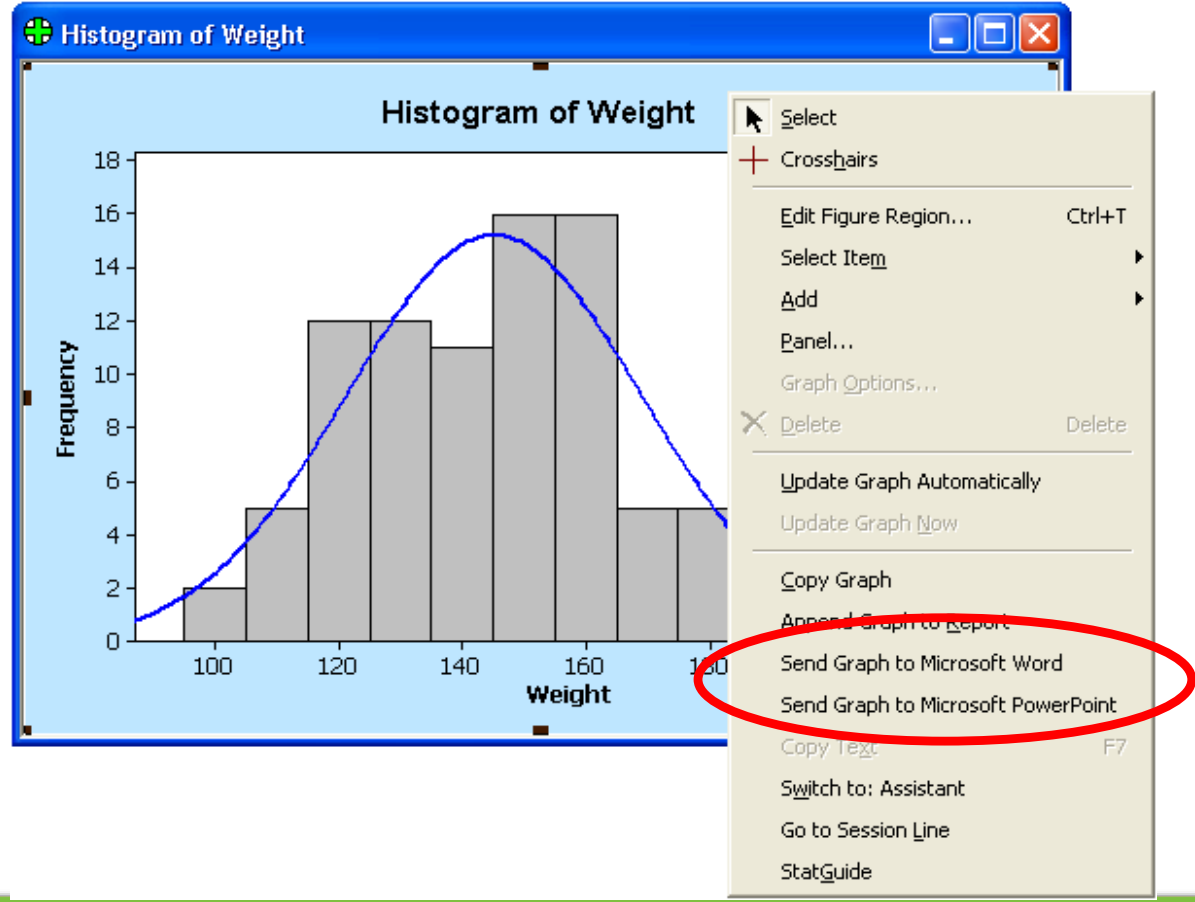

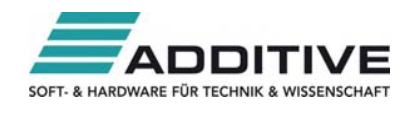

### Verbesserungen der Leistungsfähigkeit

- Datensätze werden noch schneller importiert
- Projektdateien werden noch schneller geöffnet

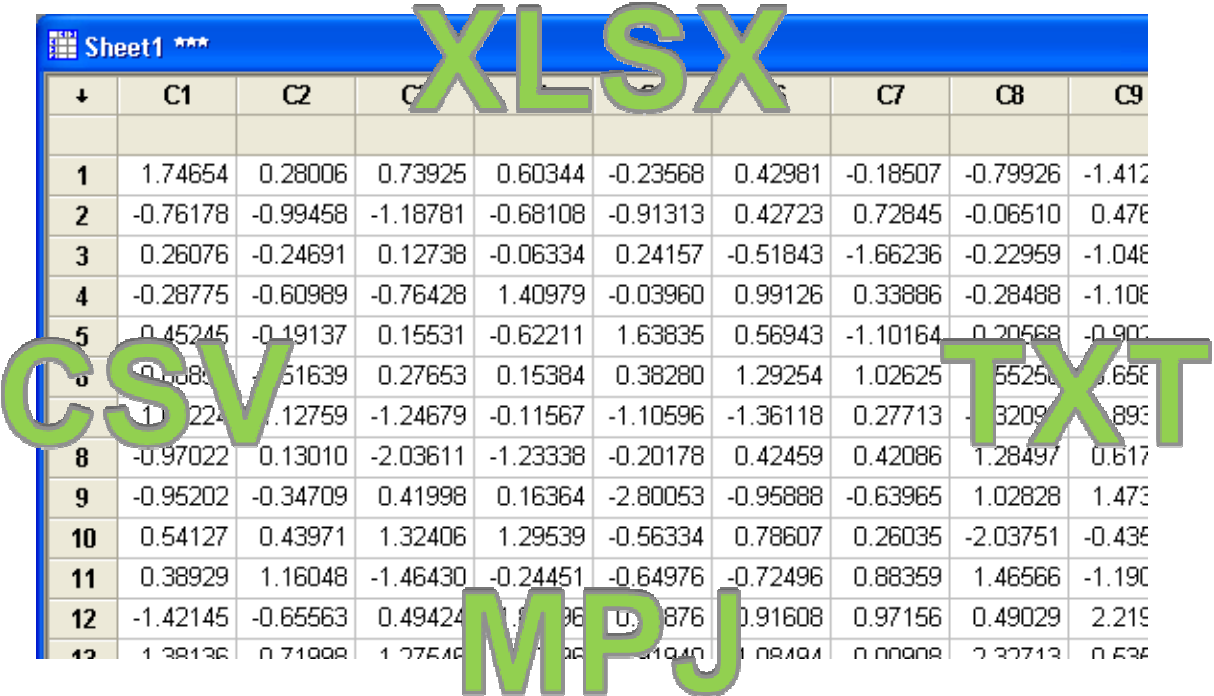

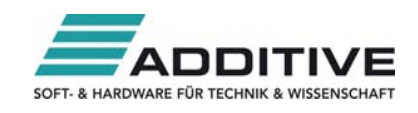

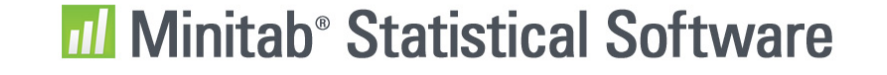

# Alle 7 Sprachen zusammen erhältlich

- Um Unternehmen bei ihren globalen Projekten zu unterstützen, bietet Minitab 16 alle 7 Sprachen:
	- Englisch
	- Französisch
	- Deutsch
	- Koreanisch
	- Japanisch
	- Vereinfachtes Chinesisch
	- Spanisch
- Sie müssen die verschiedenen Sprachversionen nicht mehr separat erwerben

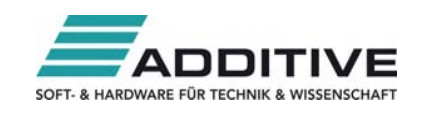

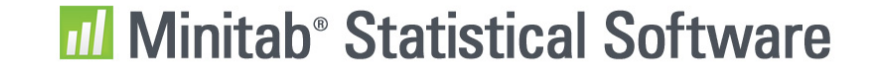

### Neue Lernprogramme

**EXA** Zugriff auf mehr als 40 neue Lernprogramme für die von Ihnen am meisten verwendeten Werkzeuge

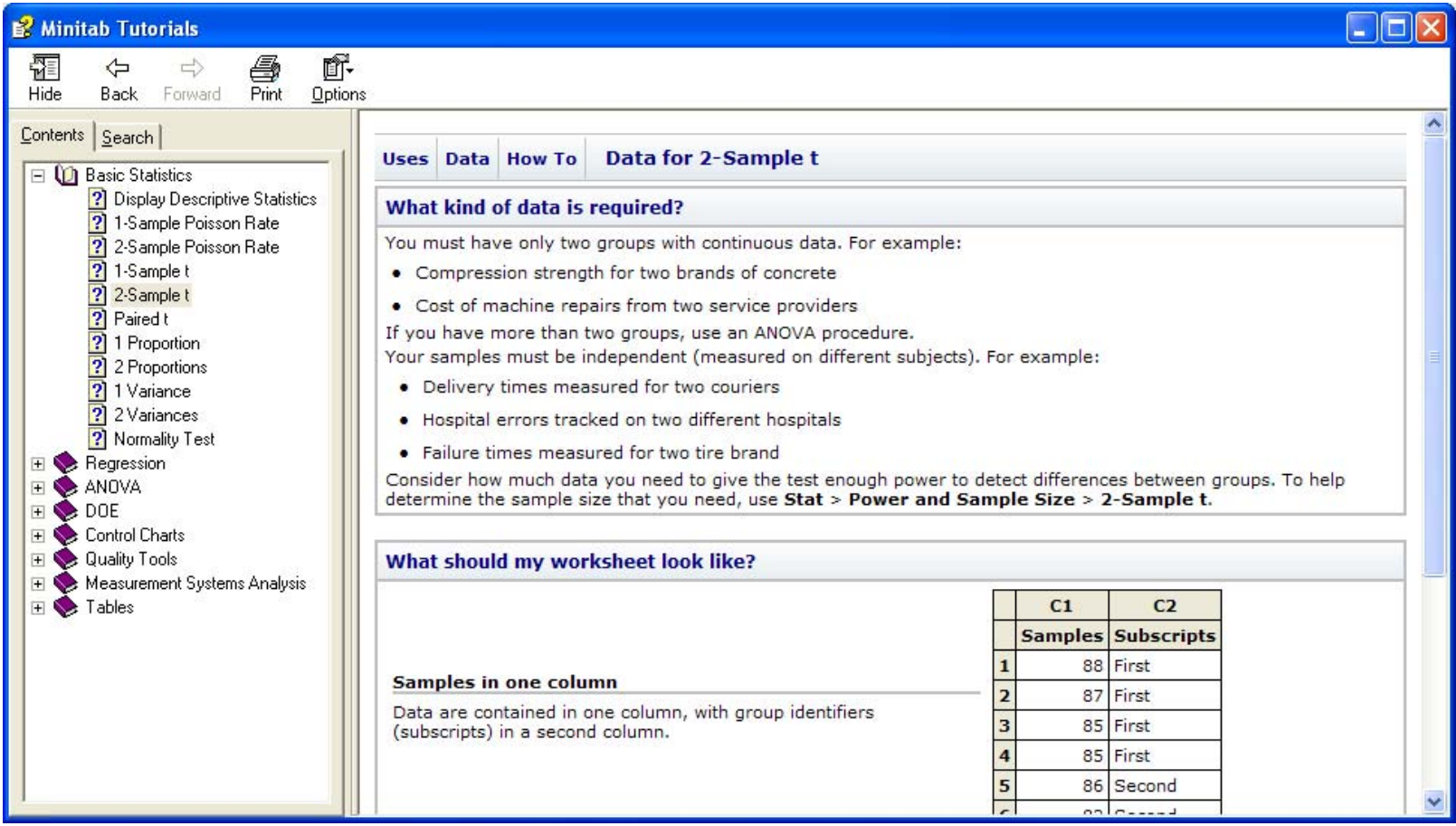

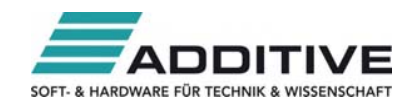

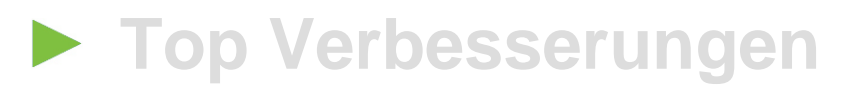

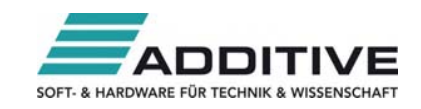

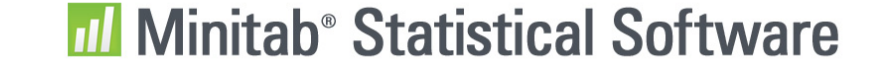

### **Der Assistent**

- Analysieren Sie Ihre Daten mit der notwendigen **Sicherheit**
- Verwenden Sie dieses neue Menü, um:
	- Das richtige Werkzeug auszuwählen
	- Ihre Analyse auszuführen
	- Die Ausgabe zu interpretieren
	- Ihre Ergebnisse zu präsentieren

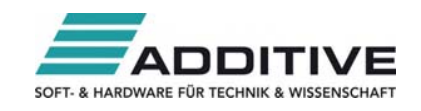

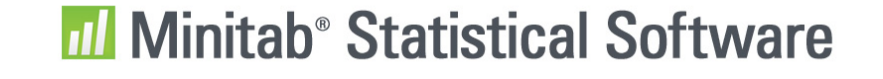

#### **Statistische Standardverfahren**

- Über Deskriptive Statistik anzeigen > Statistik können Sie die Statistik auswählen: Standard, Keine oder Alle
- **Test auf Varianzen, 1 Stichprobe** 
	- Hypothesentest für die Varianz oder Standardabweichung durchführen
	- Neue Bonnett-Methode (korrigiert)
- **Test auf Varianzen, 2 Stichproben** 
	- Hypothesentest für Varianzen oder Standardabweichungen durchführen
	- Ein- oder beidseitige Alternativhypothesen
	- Konfidenzintervalle für ein hypothetisches Verhältnis (z.B. StAbw1 / StAbw2) berechnen

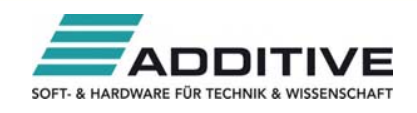

### **Regression**

- Allgemeine Regression
	- Stetige und kategoriale Prädiktoren (X)
	- Festlegen der Wechselwirkungs- und polynomialen Terme
	- Ein- und beidseitige Konfidenzintervalle für Koeffizienten (β)
	- Box-Cox-Transformation (Y)
	- Prognose
	- Wahl des Kodierungstyps (-1; <u>0</u>; +1) oder (<u>1</u>; 0) und Angabe der Referenzstufen
- Nichtlineare Regression
- Orthogonale Regression

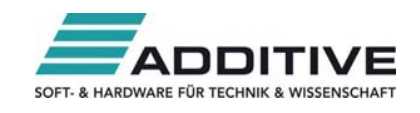

### **Regression (Forts.)**

- Binäre logistische Regression
	- Ereigniswahrscheinlichkeiten werden für alle Zeilen im Arbeitsblatt angezeigt
	- Konfidenzintervalle für Ereigniswahrscheinlichkeiten
	- Erstellen von Prognosemodellen
- **De Ordinale und Nominale logistische Regression** 
	- Ereigniswahrscheinlichkeiten werden für alle Zeilen im Arbeitsblatt angezeigt
- **Partielle kleinste Quadrate** 
	- Kategoriale Variable werden in das Modell eingeschlossen
	- Wechselwirkungs- und polynomiale Terme werden in das Modell eingeschlossen
	- Neue Optionen, einschließlich Kodierungstyp und Referenzstufen

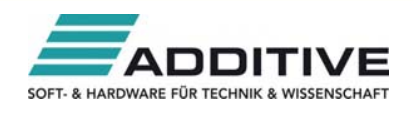

### **ANOVA**

- **Einfache ANOVA und Einfache ANOVA (mehrere** Spalten)
	- Tabelle der Gruppierungsinformationen für Vergleiche
- Allgemeines lineares Modell
	- Prognose für neue Beobachtungen, einschließlich Konfidenzund Prognoseintervalle
	- Tabellen der Gruppierungsinformationen für Vergleiche

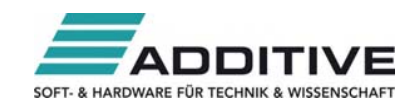

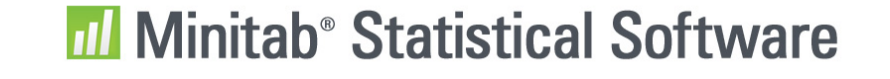

### **DOE**

- Split-Plot-Versuchspläne
- **Für die folgenden Versuchspläne wird die Summe der** Quadrate je Term in der ANOVA-Tabelle angegeben:
	- Faktoriell
	- Streuungsanalyse
	- Wirkungsfläche
	- Mischung
- **Einfaches Randomisieren von Versuchsplänen und** Sortieren nach Durchlaufreihenfolge über **Versuchsplan ändern > Versuchsplan randomisieren > Angeben**

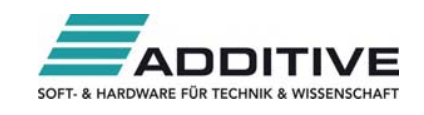

#### **Prozessfähigkeitsanalyse**

- Johnson-Transformation
	- Menüoptimierung: Alle Transformationsmethoden im Menü für normalverteilte Daten
	- Prozessfähigkeitsindizes werden berechnet, wenn sich die Spezifikationsgrenzen außerhalb des Transformationsbereichs befinden
- Verbessertes Capability Sixpack: Benchmark-Z (Sigma-Niveau) verfügbar
- PPM in Sixpack-Ausgabe enthalten

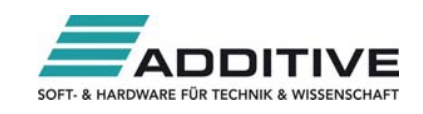

#### **Messsystemanalyse (MSA)**

- Erstellen eines Messverlaufsdiagramms mit fehlenden Daten
- Konfidenzintervalle für gekreuzte und geschachtelte Analysen
- X-quer-, R- oder S-Regelkartenbeschriftungen
- Messsystemanalyse (erweitert)
- 'Standard-Durchlaufreihenfolge' beim Erstellen eines Arbeitsblatts für die Messsystemanalyse einschließen

### **Prüferübereinstimmung bei attributiven Daten**

- Arbeitsblatt für Prüferübereinstimmung bei attributiven Daten erstellen
- Zusammenfassungstabelle der Nichtübereinstimmungen für bekannte Standards

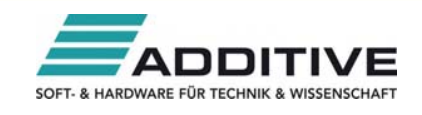

#### **Weitere Qualitätswerkzeuge**

- Verbesserter Dialog für Pareto-Diagramme
- Berechnen von Toleranzintervallen

### **Multivariate Analysen**

- Berechnen der Mahalanobis-Distanzen
- **Diagramm der Ausreißer für die** Hauptkomponentenanalyse zur Darstellung von Mahalanobis-Distanzen

### **Tabellen**

Option zum Speichern der Ergebnisse von 'Einzelne Variablen auszählen…'

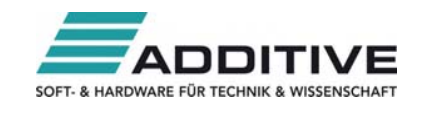

### **Trennschärfe und Stichprobenumfang**

- Stichprobenumfang für Parameterschätzung
- **Let-Test, verbundene Stichproben**
- Ereignisrate in Poisson-Modellen, 1 und 2 Stichproben
- **Test auf Varianzen, 1 und 2 Stichproben**
- **Allgemeiner vollfaktorieller Versuchsplan**
- **INTER Verbesserter Test von Anteilen, 1 und 2 Stichproben,** und Plackett-Burman-Versuchsplan

### **Liniendiagramm**

Schaltfläche der Diagrammoptionen, um Y als Prozentsatz anzuzeigen

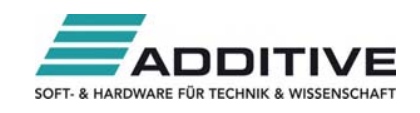

### **Hilfe**

- ▶ 45 neue Lernprogramme
- Hilfe-Menü wird ergänzt durch Meet Minitab
- Eine Vielzahl neuer Datensätze, einschließlich diejenigen für den StatGuide

### **Eingabe/Ausgabe**

- Noch schnelleres Importieren von Datensätzen und Öffnen von Projektdateien
- Übertragen von Grafiken oder Session-Ausgaben an PowerPoint oder Word
- **Einfacheres Entfernen von Fehleingaben im Arbeitsblatt**

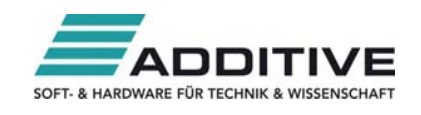

### **Werkzeuge**

- Optionen bieten Einstellungsmöglichkeiten zu den Sprachen und dem Assistenten
- Unter Profile verwalten ist nun auch die DMAIC-Symbolleiste zu finden

### **Installation**

- Einfaches Wechseln zwischen den Sprachen
- Einfachere Softwareverteilung über die Administratoroberfläche

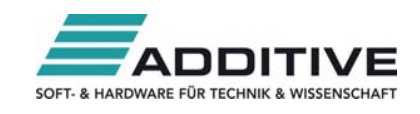

### ADDITIVE Ihr Partner bei:

- **Lizenzstrategien und Lizenzsteuerung**
- **- Einzelplatzlizenzen**
- **- Jahresmietlizenzen**
- **- Standortunabhängige firmenweite Lösungen**
- **Support**
- **ADDITIVE-ACADEMY** Training / Schulung / Consulting
- Besuchen Sie **www.minitab.de**
- Besuchen Sie **www.minitab16.com**

Kontaktieren Sie unser Team...

per E-Mail: minitab@additive-net.de

per Telefon: 06172 / 5905-30

ADDITIVE GmbHMax-Planck-Strasse 22b 61381 Friedrichsdorf

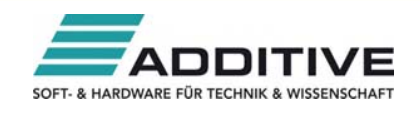